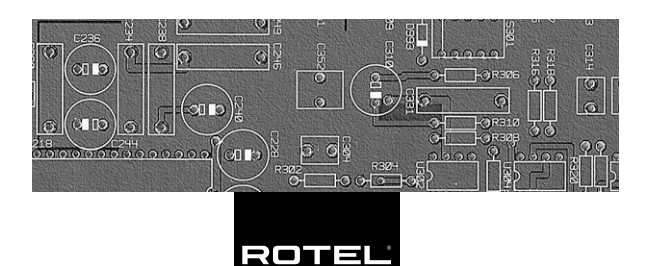

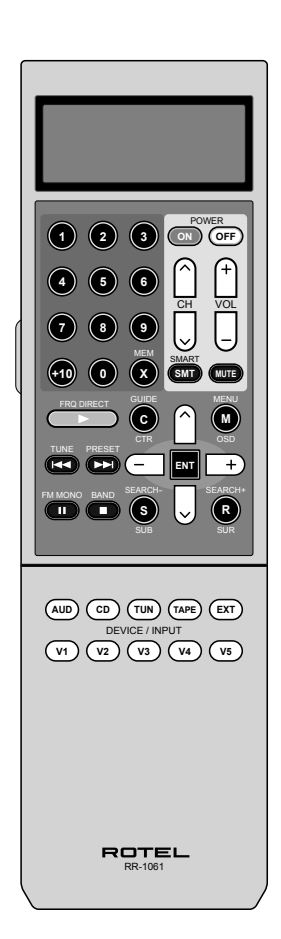

RR-1061 Telecomando universale programmabile

## **Disposizione dei tasti Distribución de los Botones**

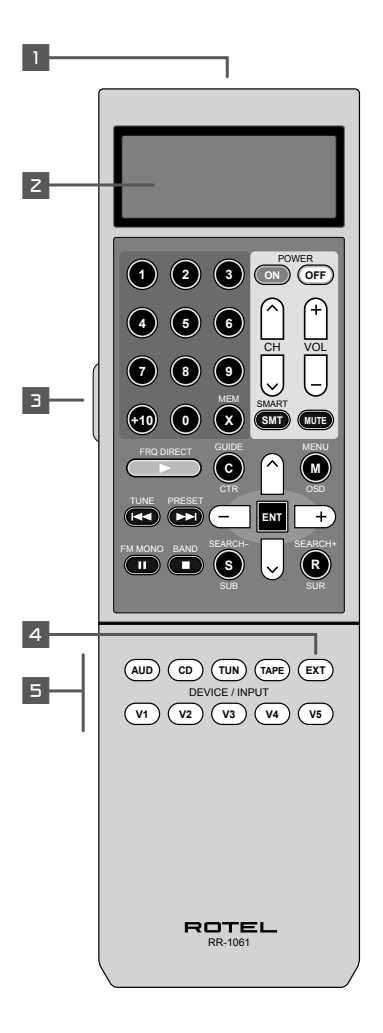

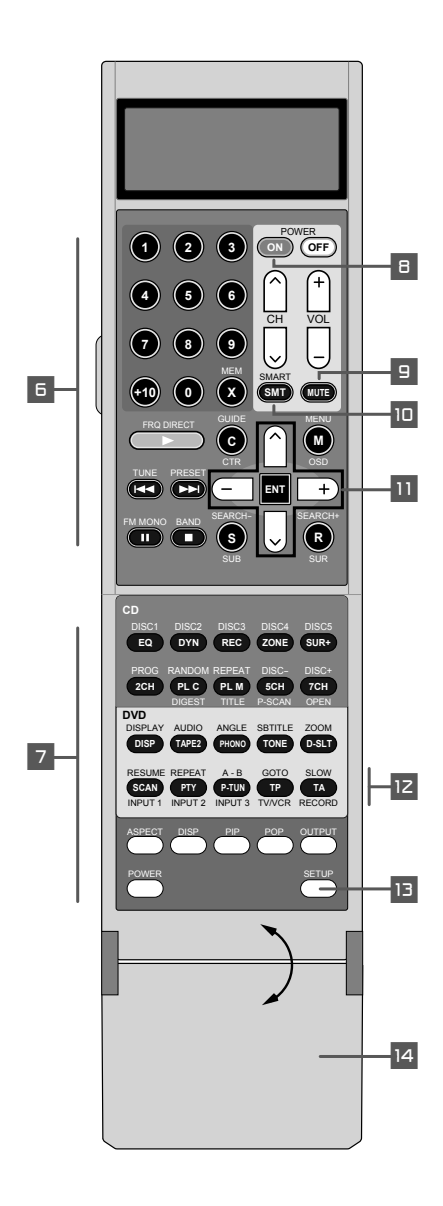

**3**

**Sportellino apribile Tapa Desplegable**

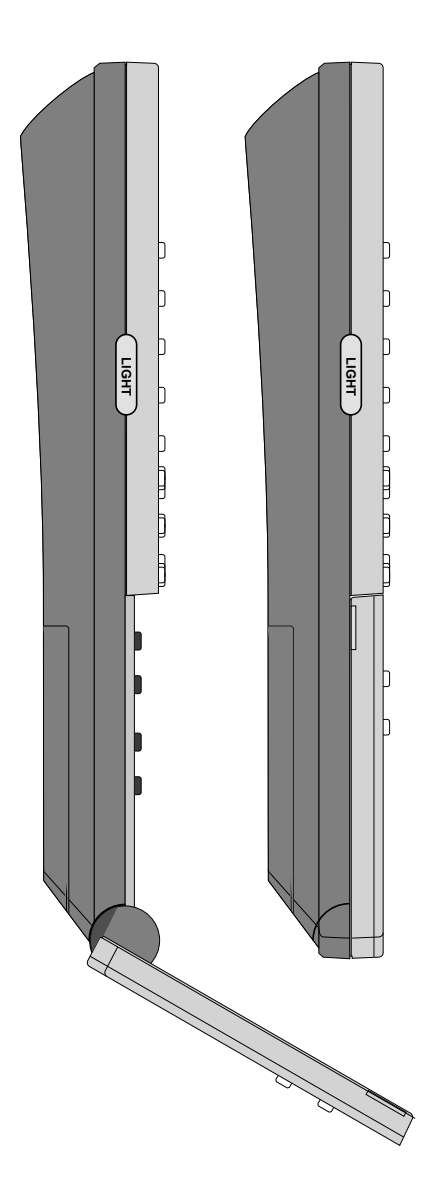

**Lista dei caratteri Mapa de Caracteres**

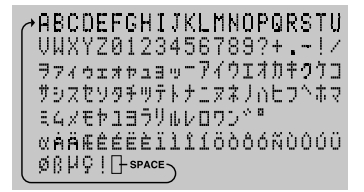

**Apprendimento comandi Pasos del Proceso de Aprendizaje**

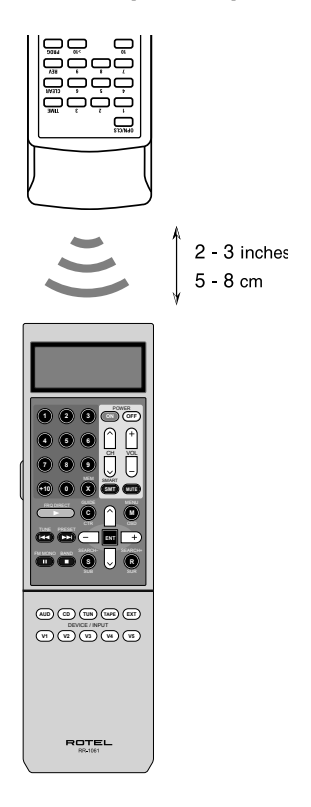

# **Indice**

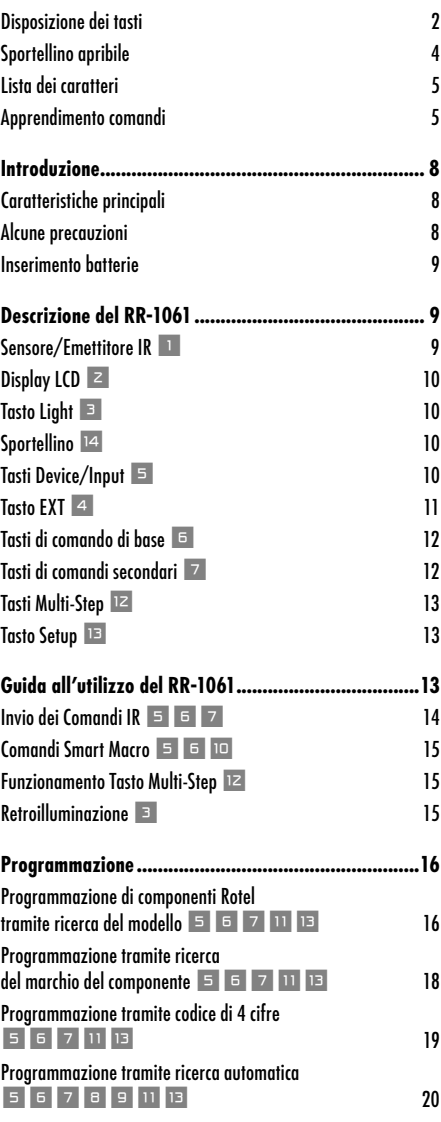

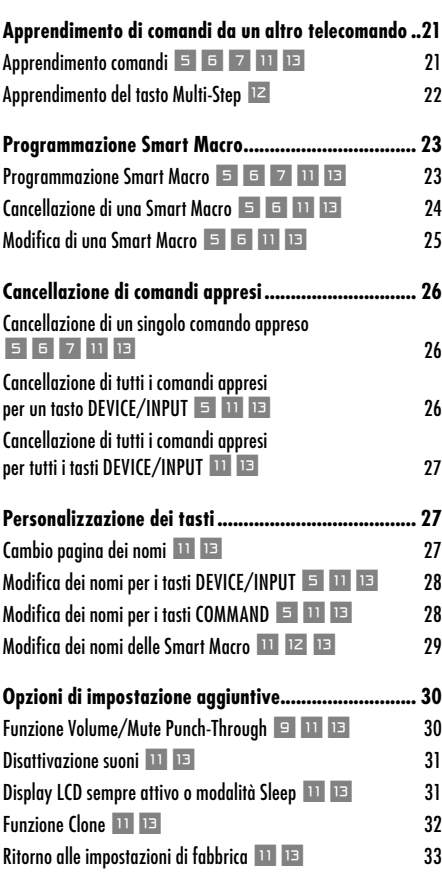

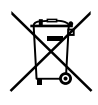

Tutti i prodotti Rotel sono realizzati secondo le norme internazionali per il trattamento delle sostanze pericolose ( RoHs - Restriction of Hazardous Substances) in apparecchi elettrici ed elettronici, e per lo smaltimento di prodotti elettrici ed elettronici (WEEE - Waste Electrical and Electronic Equipment). Il simbolo del cestino dei rifiuti con una croce sopra, indica la compatibilità con queste norme e che il prodotto deve essere opportunamente riciclato o smaltito in accordo con le direttive vigenti.

## Introduzione

Il telecomando universale RR-1061 può sostituire fino a nove telecomandi per controllare una vasta gamma di apparecchi audio/video Rotel o di altre marche.

**Caratteristiche principali**

- Programmato per controllare processori surround, sintoamplificatori, e lettori DVD Rotel
- Possibilità di comandare centinaia di componenti tramite i codici di controllo pre-impostati
- Funzione di apprendimento da altri telecomandi, possibilità di apprendimento multipla di cinque tasti per sequenze di comando multiple da altri telecomandi.
- 20 tasti funzione Smart Macro permettono di inviare fino a 20 comandi con la pressione di solo due tasti
- Durante l'uso e la programmazione, sul pannello LCD vengono visualizzate le informazioni sullo stato del telecomando, ed i nomi personalizzabili di ogni tasto
- Retroilluminazione per l'uso in ambienti bui ed indicatore sonoro di pressione dei tasti
- Funzione di copiatura telecomando-telecomando, per copiare con semplicità tutti i controlli da un RR-1061 ad un altro

**Alcune precauzioni**

- L'RR-1061 non è indistruttibile. Fate attenzione a non farlo cadere!
- Non esponete l'RR-1061 all'acqua o umidità; per pulirlo utilizzate un panno morbido appena inumidito. Non utilizzate solventi o prodotti contenti acidi.
- In caso di guasto o problemi di funzionamento non tentate di aprire o riparare da soli l'RR-1061, la garanzia decadrebbe.

#### **Inserimento batterie**

Rimuovete dalla scatola l'RR-1061 e le quattro batterie AAA. Aprite il coperchio del vano batterie, che trovate sulla parte posteriore del telecomando, premendo sul punto indicato sul coperchio, e sollevandolo. Inserite le quattro batterie AAA (con la polarità indicata sul fondo del comparto batterie), quindi rimettete il coperchio.

## Descrizione del RR-1061

L' RR-1061 è un telecomando universale con possibilità di apprendimento che può controllare tutti i componenti del vostro sistema audio/video. I codici di controllo per i componenti Rotel sono già presenti in memoria. Potete programmare facilmente l'RR-1061 per controllare gli altri componenti selezionandoli tra le centinaia di prodotti pre-impostati presenti nel database del RR-1061. Per maggiori dettagli andate alla sezione Programmazione di questo manuale. Per i componenti non presenti nel database o per comandi aggiuntivi, potete fare apprendere il comando al RR-1061 utilizzando il telecomando esistente. Per maggiori dettagli andate alla sezione Apprendimento di questo manuale.

Dopo avere terminato la programmazione, selezionate un componente premendo un tasto per attivare l'RR-1061 per controllare il vostro lettore CD, TV o VCR.

Di seguito sono indicati i comandi del RR-1061:

#### **Sensore/Emettitore IR**

Il sensore/emettitore IR (infrarossi) è posizionato sul lato superiore del RR-1061, invia comandi IR e deve essere puntato verso il componente da controllare. Può inoltre ricevere codici IR da altri telecomandi durante la procedura di apprendimento.

## **Display LCD** 2

Sul display LCD vengono visualizzate le informazioni sullo stato del telecomando, incluso il componente selezionato attualmente ed i nomi personalizzabili di ogni tasto quando viene premuto. Il display ad otto caratteri alfanumerici permette inoltre di visualizzare indicazioni durante la programmazione del RR-1061. Queste indicazioni sono descritte nelle relative sezioni di questo manuale.

## **Tasto Light <b>3**

L'RR-1061 è retroilluminato per potere essere utilizzato anche in condizioni di luce soffusa. La retroilluminazione si attiva ogni volta che viene premuto un tasto, incluso il tasto LIGHT posto sul lato del telecomando, e rimane attiva per circa 5 secondi.

**NOTA:** Se l'ambiente è luminoso la retroilluminazione viene disattivata per risparmiare l'energia delle batterie.

## **Sportellino**<sup>14</sup>

Uno sportellino richiudibile nasconde i tasti, relativi ai comandi aggiuntivi, sulla parte inferiore del RR-1061. Lasciate lo sportellino chiuso per semplificare il normale utilizzo del RR-1061, apritelo solo per accedere ai tasti dei comandi aggiuntivi.

## **Tasti Device/Input** 5

I tasti posizionati sullo sportellino (AUD, CD, TUN, TAPE, EXT e V1–V5) vengono utilizzati per selezionare un componente da controllare con il telecomando e, se desiderate, per attivare l'ingresso del componete che state controllando. Il tempo per cui il tasto viene premuto definisce se un componente viene selezionato solo per il controllo o anche per attivare il relativo ingresso sul sintoamplificatore o processore surround A/V.

**Per cambiare solo il componente DEVICE da controllare,** premete il tasto brevemente (per meno di un secondo). In questo modo non verrà cambiato anche l'ingresso relativo sul vostro processore/amplificatore A/V.

**Per cambiare il componente DEVICE da controllare ed il relativo ingresso sul pro**cessore/amplificatore A/V, premete e tenete premuto il tasto per più di un secondo.

Quando viene premuto un tasto DEVICE/INPUT sul display LCD del telecomando verrà visualizzata l'indicazione relativa a quel tasto. Queste indicazioni possono essere personalizzate. Per maggiori dettagli andate alla sezione Personalizzazione dei tasti DEVICE/INPUT di questo manuale.

Il tasto AUD è pre-impostato per controllare sintoamplificatori e processori surround A/V Rotel. Il tasto V è pre-impostato per controllare lettori DVD Rotel. Il tasto CD è pre-impostato per controllare lettori CD Rotel. Tutti gli altri tasti non sono pre-programmati e possono essere utilizzati per apprendere codici di controllo di altri telecomandi.

Anche tasti AUD e V1 possono anche essere riprogrammati con altri codici di controllo, possono essere comunque riportati alle condizioni iniziali di fabbrica con i codici Rotel in qualsiasi momento; per maggiori informazioni andate alla sezione Ritorno alle impostazioni di fabbrica di questo manuale.

**NOTA:** I tasti DEVICE/INPUT possono essere utilizzati anche per la programmazione del RR-1061 e per salvare o inviare comandi Smart Macro (sequenze automatiche di comandi, fino ad un max di 20, appresi da altri telecomandi).

## **Tasto EXT** 4

Il tasto EXT è un tasto di selezione di un ingresso particolare per sintoamplificatori o processori surround A/V Rotel, che viene usato per selezionare gli ingressi multicanale analogici durante la riproduzione di dischi SACD o DVD-Audio. In questo modo viene bypassata la processazione digitale/analogica del sintoamplificatore o processore surround. Dopo che è stato premuto il tasto EXT viene selezionato il tasto del componente V1 per controllarlo dal telecomando, per cui non dovreste programmare nessun altro codice di controllo per il tasto EXT; il tasto V1 dovrebbe essere usato per lettori DVD Rotel o di altra marca.

#### **Tasti di comando di base** 6

Questo gruppo di tasti replica le funzioni dei telecomandi dei vostri componenti audio/video. Ogni tasto può memorizzare comandi per nove diversi componenti, selezionabili premendo uno dei tasti DEVICE/INPUT (AUD, CD, TUN, TAPE, e V1–V5).

Quando usate l'RR-1061, dovete per prima cosa premere uno dei tasti DEVICE/INPUT relativo al componente che desiderate controllare, quindi usate i tasti COMMAND per inviare i comandi memorizzati per quel componente.

Sulla parte in alto a destra di questo gruppo vi sono i comandi di base, come ad esempio: Power On e Off, Volume, i tasti CH per la selezione dei Canali e Muting. Anche il tasto Smart Macro è in questo gruppo; per maggiori informazioni andate alla sezione Programmazione Smart Macro di questo manuale.

Sulla parte in alto a sinistra di questo gruppo vi sono dodici tasti numerici per effettuare la selezione diretta della traccia con lettori CD o DVD, o per selezionare direttamente un canale di un TV, o di decoder satellitare, decoder via cavo, ecc…

Sulla parte in basso a sinistra di questo gruppo vi sono nove tasti che replicano le funzioni dei tasti cursore dei vostri componenti audio/video più quattro tasti tondi per eventuali funzioni aggiuntive.

Sulla parte in basso a sinistra di questo gruppo vi sono cinque tasti ovali che replicano le funzioni di base del controllo di avanzamento di un lettore CD, DVD o di un registratore a cassette (play, avanti veloce, pausa, ecc..)

**NOTA:** Anche i tasti numerici, 0–9, possono essere utilizzati per inviare comandi Smart Macro.

#### **Tasti di comandi secondari** 7

Sotto lo sportellino vi è un gruppo di tasti per funzioni di comando secondarie; aprite lo sportellino per accedervi.

Le funzioni di questi tasti variano in base al componente selezionato con i tasti DEVICE/INPUT. Per esempio, nelle prime due file di tasti vi sono i comandi per sintoamplificatori A/V (vedi indicazioni sui tasti) o per lettori CD (vedi indicazioni sotto e sopra i tasti). Nelle altre due file di tasti seguenti sono presenti i comandi per sintoamplificatori A/V (vedi indicazioni sui tasti) o per lettori DVD e VCR (vedi indicazioni sotto e sopra i tasti). Le altre due file di tasti sono relative ai comandi per i TV.

#### **Tasti Multi-Step E**

Oltre alle normali funzioni, i cinque tasti indicati con: SCAN, PTY, P-TUN, TP e TA dispongono di una funzione speciale: possono apprendere fino a tre comandi in un singolo tasto da un altro telecomando. Il primo comando viene inviato quando si preme il tasto, il secondo comando viene inviato la volta successiva che il tasto viene premuto, ed il terzo comando viene inviato quando il tasto viene premuto per la terza volta. Per maggiori dettagli andate alla sezione Memorizzazione tasti Multi-Step.

## **Tasto Setup <b>E**

Il tasto Setup, posizionato sotto lo sportellino nell'angolo in basso a sinistra, vi permette di accedere alla modalità di impostazione per effettuare: la programmazione, apprendimento, modifica del nome dei tasti, memorizzazione macro, ed altre funzioni di configurazione.

## Guida all'utilizzo del RR-1061

Questa sezione del manuale spiga le funzioni operative di base del RR-1061.

**NOTA:** Il tasto AUD DEVICE/INPUT del RR-1061 è pre-programmato con i codici di controllo per sintoamplificatori o processori surround A/V Rotel. Il tasto V1 è pre-programmato per controllare lettori DVD Rotel. Il tasto CD è pre-programmato per controllare lettori CD Rotel. Gli altri tasti DEVICE/INPUT (TUN, TAPE, e V2-V5) non sono programmati, devono essere programmati o inseriti codici appresi da altri telecomandi.

### **Invio dei Comandi IR 567**

Invece di cambiare continuamente telecomando, premendo semplicemente un tasto sul RR-1061, potete commutare la funzione di controllo del lettore CD a quello del vostro TV. Ecco come:

- 1. Premere un tasto DEVICE/INPUT (per meno di un secondo) per attivare il comando impostato per il componente desiderato. Per esempio, premere il tasto AUD per controllare un processore surround Rotel. Il nome del componente selezionato apparirà sul display. L'impostazione del comando selezionato rimane attiva fino a che non viene premuto un altro tasto DEVICE/INPUT.
- 2. Premere un tasto COMMAND per inviare un comando IR al componente selezionato. Per esempio, premete il tasto POWER ON per attivare un processore surround Rotel. Il nome del relativo tasto COMMAND apparirà sul display. Se appare la scritta "NO DATA" sul display, significa che il tasto non contiene nessun comando per quel componente.

**NOTA:** Le indicazioni dei comandi di default che appaiono sul display corrispondono ai nomi dei tasti. Potete comunque personalizzare i nomi per ogni tasto DEVICE/INPUT e COMMAND.

Ricordate che i tasti COMMAND replicano i controlli di diversi di componenti audio/video, e la loro funzione dipende dal tipo di componente selezionato.

Assicuratevi di aver premuto il tasto DEVICE/INPUT corretto ed usate i nomi dei tasti come guida.

Ogni qualvolta premete un tasto, sarà emesso un suono di conferma, se lo desiderate questa funzione può essere disattivata. Per maggiori dettagli andate alla sezione Disattivazione suoni di questo manuale.

Quando si sta inviando un comando IR, sul display LCD appare il nome del comando in oggetto ed un indicatore di forma triangolare nell'angolo in alto a destra. Queste indicazioni possono essere personalizzate, andate alla sezione Personalizzazione tasti Command di questo manuale. Se viene premuto un tasto che non contiene nessun comando, sul display apparirà NO DATA.

#### **Comandi Smart Macro 560**

Venti dei tasti del RR-1061 (i dieci tasti DEVICE/ INPUT più i tasti numerici 0–9) possono memorizzare sequenze macro di comandi multipli. Per esempio, una sequenza che permette di accendere la TV, selezionare il 5 canale, accendere il processore surround, e selezionare l'ingresso TV. La sequenza macro viene inviata premendo il tasto SMART seguito dal tasto in cui è memorizzata la macro:

- 1. Premete il tasto SMART. Sul display apparirà: A SMART?
- 2. Premete il tasto in cui avete memorizzato la sequenza Smart Macro.

**NOTA:** Se premete un tasto Smart Macro che non è stato programmato, sul display apparirà l'indicazione EMPTY seguita dal nome del tasto premuto, ed il telecomando tornerà al normale modo di funzionamento.

#### **Funzionamento Tasto Multi-Step <sup>12</sup>**

I cinque tasti contrassegnati SCAN, PTY, P-TUN, TA e TP sono dotati di una speciale opzione: possono apprendere fino a tre comandi diversi. Il primo comando viene inviato quando il tasto viene premuto una sola volta, il secondo comando viene inviato con la seconda pressione del tasto, ed il terzo comando è inviato con la terza pressione del tasto.

#### **Retroilluminazione** 3

In una stanza buia, l'RR-1061 attiva automaticamente la sua funzione di retroilluminazione per 5 secondi ogni volta che un tasto viene premuto. Premere il tasto LIGHT per attivare manualmente la retroilluminazione in una stanza poco illuminata. Questo tasto viene disattivato in una stanza luminosa.

## Programmazione

L'RR-1061 contiene centinaia di comandi per diversi componenti. La programmazione del telecomando consiste nel scegliere il set di comandi che corrisponde ai componenti presenti nel vostro sistema, ed assegnando ognuno di essi ad uno dei nove tasti DEVICE inserendo il codice a 4 cifre per quel componente. Questa operazione va effettuata unicamente durante l'impostazione iniziale del RR-1061.

Vi sono quattro modalità per cercare il codice di 4 cifre corretto; la più semplice per programmare componenti Rotel è di cercarli per modello. Per altri componenti, potete effettuare la ricerca nel database per marca. Un'altra possibilità è di provare i codici disponibili per la marca desiderata contenuti nella lista dei codici. Infine, potete provare tutti i codici presenti nel database, finchè ne trovate uno che funzioni.

**NOTA:** La programmazione del RR-1061 viene effettuata tramite una modalità di impostazione dedicata tramite menu, accessibile premendo il tasto SETUP; potete utilizzare i tasti UP/DOWN ed i tasti cursore +/– per navigare nei menu, ed il tasto ENT per confermare la selezione. In ogni momento durante il processo, potete uscire dalla modalità e tornare alla normale operatività premendo il tasto SETUP.

**Programmazione di componenti Rotel tramite ricerca del modello**  $567$  $1113$ 

Potete trovare il codice a 4 cifre relativo al vostro componente Rotel, cercandolo nel database con il numero di modello del vostro componente Audio, DVD o CD Rotel.

Quando effettuate la ricerca per modello, i tasti DEVICE/INPUT possono essere programmati solo per alcuni tipi di componenti specifici come indicato di seguito:

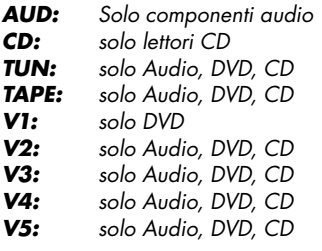

- 1. Premete il tasto DEVICE/INPUT in cui volete programmare il codice di questo componente (AUD, CD, TUN, TAPE e V1–V5).
- 2. Premete il tasto SETUP (il display visualizzerà: SETUP). Premete il tasto ENT per confermare.
- 3. Premete i tasti cursore UP/DOWN finchè appare sul display: SETUP MODEL. Premere il tasto ENT per confermare.
- 4. Premete i tasti cursore UP/DOWN finchè appare sul display il tipo di componente che state cercando (AUD, DVD, CD). Premere il tasto ENT per confermare. Sul display verrà visualizzato il primo modello disponibile.
- 5. Utilizzate i tasti cursore UP/DOWN per spostarvi tra i modelli nella lista. Premete il tasto ENT per confermare la scelta.
- 6. Premete uno dei tasti COMMAND per provare il nuovo codice. Per esempio, quando programmate un lettore CD, potete premere il tasto PLAY per verificare se la lettura del disco inizia. Se il codice funziona, premete ENT per salvare il codice selezionato e tornare alla normale operatività.

**NOTA:** Per uscire dalla programmazione, in qualsiasi momento, vi basterà premere il tasto SETUP.

**Programmazione tramite ricerca del marchio del componente** 56700

Potete anche utilizzare questo tipo di ricerca per trovare e provare i numeri di codice disponibili per la marca del vostro componente. Quando effettuate la ricerca per marca, i tasti DEVICE/ INPUT possono essere programmati solo per alcuni tipi di componenti specifici come indicato di seguito:

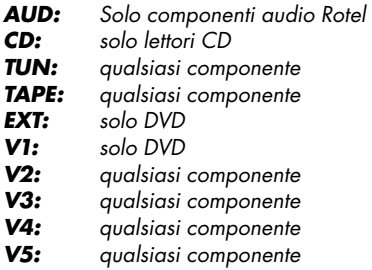

#### **Per effettuare la programmazione tramite ricerca della marca del componente:**

- 1. Premete il tasto DEVICE/INPUT in cui volete programmare il codice di questo componente (AUD, CD, TUN, TAPE e V1–V5).
- 2. Premete il tasto SETUP (il display visualizzerà: SETUP). Premete il tasto ENT per confermare.
- 3. Premete i tasti cursore UP/DOWN finchè appare sul display: SETUP BRAND. Premere il tasto ENT per confermare.
- 4. Premete i tasti cursore UP/DOWN finchè appare sul display il tipo di componente che state cercando (TV, VCR, SAT, CTV, DVD, CD, ecc..). Premere il tasto ENT per confermare. Sul display verrà visualizzato il primo marchio disponibile che comincia con la lettera A.
- 5. Selezionate la prima lettera del marchio del vostro componente, utilizzando i tasti cursore +/–. Quindi usate i tasti cursore UP/DOWN per spostarvi nella lista finchè appare il marchio desiderato. Premete il tasto ENT per confermare la scelta.
- 6. Sarà visualizzato sul display il marchio ed il primo codice di 4 cifre disponibile per il marchio scelto.

7. Premete uno dei tasti COMMAND per provare il nuovo codice. Per esempio, se state provando un codice di un TV, potete premere il tasto CH UP per verificare se il canale cambia sul TV. Il codice a 4 cifre in prova viene visualizzato sul display.

 **Se il tasto COMMAND controlla il componente,** avete trovato un codice che potrebbe essere adatto. Potete provare altri comandi premendo altri tasti COMMAD. Se funzionano, premete il tasto ENT per memorizzare il codice.

 **Se il tasto COMMAND non funziona con il vostro componente,** premete il tasto cursore UP nuovamente per provare il codice successivo per quel marchio; con il nuovo codice a 4 cifre visualizzato sul display. Continuate a provare i codici finchè ne trovate uno adatto,e poi memorizzatelo con il tasto ENT.

8. Premete il tasto SETUP in qualsiasi momento per uscire dalla procedura di programmazione.

#### **Programmazione tramite codice di 4 cifre** 567 113

Cercate il codice a 4 cifre relativo al vostro componente audio/video nella lista dei codici, quindi seguite la procedura indicata:

- 1. Premete il tasto DEVICE/INPUT in cui volete programmare il codice di questo componente (AUD, CD, TUN, TAPE e V1–V5).
- 2. Premete il tasto SETUP (il display visualizzerà: SETUP). Premete il tasto ENT per confermare.
- 3. Premete i tasti cursore UP/DOWN finchè appare sul display: SETUP CODE. Premere il tasto ENT per confermare.
- 4. Inserite il codice a 4 cifre utilizzando i tasti numerici 0–9. Dopo avere inserito un codice valido, verrà visualizzato: CODE OK. Se il codice non è valido sul display sarà visualizzato: CODE INVALID.

- 5. Dopo che è stato inserito un codice valido, provatelo premendo uno dei tasti COMMAND. Per esempio, quando provate il codice di un DVD, potete premere il tasto PLAY. Se il codice è corretto, andate al passaggio successivo; se il codice inserito non funziona a dovere, ripetete la procedura dal passo 5, utilizzando il codice a 4 cifre successivo nella lista dei codici per quel componente.
- 6. Premete il tasto SETUP per uscire dalla procedura di programmazione.

#### **Programmazione tramite ricerca automatica** 56789113

Per cercare un codice, dalla lista completa di codici a 4 cifre disponibili, per un tipo di componente:

- 1. Premete il tasto DEVICE/INPUT in cui volete programmare il codice di questo componente (AUD, CD, TUN, TAPE e V1–V5).
- 2. Premete il tasto SETUP (il display visualizzerà: SETUP). Premete il tasto ENT per confermare.
- 3. Premete i tasti cursore UP/DOWN finchè appare sul display: SETUP A SEARCH. Premere il tasto ENT per confermare.
- 4. Premete i tasti cursore UP/DOWN finchè appare sul display il tipo di componente che state cercando (TV, VCR, SAT, CTV, DVD, CD, ecc..). Premere il tasto ENT per confermare.
- 5. Premete e rilasciate il tasto OWER ON per avanzare al codice successivo.
- 6. Premete uno dei tasti COMMAND, adatto al componente in oggetto, per provare il nuovo codice. Per esempio, se state provando un codice di un lettore CD, premete il tasto PLAY.

 **Se il tasto COMMAND controlla il componente,** avete trovato un codice che potrebbe essere adatto. Se funziona, premete il tasto DEVICE/INPUT per memorizzare il codice.

 **Se il tasto COMMAND non funziona con il vostro componente,** premete e rilasciate il tasto POWER ON nuovamente per andare al codice successivo per quel marchio; con il nuovo codice a 4 cifre visualizzato sul display. Continuate a premere il tasto POWER ON ed a provare i codici finchè ne trovate uno adatto, e poi memorizzatelo con il tasto DEVICE/INPUT.

7. Premete il tasto SETUP in qualsiasi momento per uscire dalla procedura di programmazione.

**NOTA:** Potete ritornare al codice a 4 cifre precedente premendo il tasto MUTE.

## Apprendimento di comandi da un altro telecomando

Se non riuscite a trovare un set di comandi adatto utilizzando le modalità di programmazione sopra indicate, o se avete bisogno di ulteriori comandi, potete fare apprendere i comandi al RR-1061 direttamente dal telecomando esistente. Questa procedura è chiamata apprendimento.

#### **Apprendimento comandi** 567113

Per far apprendere al RR-1061 i comandi di uno degli altri vostri telecomandi, posizionateli come indicato nella figura all'inizio di questo manuale. I segnali IR inviati dall'altro telecomando devono essere indirizzati verso l'emettitore/sensore del RR-1061.

- 1. Premete il tasto DEVICE/INPUT in cui volete programmare il codice di questo componente (AUD, CD, TUN, TAPE e V1–V5).
- 2. Premete il tasto SETUP (il display visualizzerà: SETUP). Premete il tasto ENT per confermare.
- 3. Premete i tasti cursore UP/DOWN finchè appare sul display: SETUP LEARNING. Premere il tasto ENT per confermare.

- 4. Premete il tasto COMMAND che volete memorizzare (Power On, CH UP/DOWN, ecc..). Il nome di quel tasto COMMAND verrà visualizzato sul display sotto la scritta LEARNING..
- 5. Premete e tenete premuto il tasto corrispondente sul telecomando originale finchè sul display viene visualizzato "OK", che indica che il comando è stato memorizzato.

 **Se sul display compare il messaggio: ERROR,** significa che il comando non è stato recepito correttamente, riprovate.

 **Se sul display compare il messaggio:**  NO DATA, significa che non è stato ricevuto nessun segnale dal telecomando originale. Correggete la posizione dei due telecomandi e ripetete la procedura dal passo 3.

- 6. Per apprendere codici da ulteriori tasti, ripetete i passi 4 e 5.
- 7. Premete il tasto SETUP per uscire dalla procedura di programmazione quando avete fi nito.

**NOTA:** L'RR-1061 può apprendere fino a 600 comandi. Se viene raggiunta la capacità massima di memoria, sul display sarà visualizzato: FULL quando cercherete di apprendere un nuovo codice.

## **Apprendimento del tasto Multi-Step <sup>12</sup>**

I cinque tasti contrassegnati SCAN, PTY, P-TUN, TP, TA dispongono di una funzione speciale – la capacità di apprendere fino a tre comandi diversi in un singolo tasto. Durante il funzionamento, il primo comando viene inviato con una sola pressione del tasto, il secondo comando è inviato con la seconda pressione del tasto, e il terzo comando è inviato alla terza pressione del tasto.

Ecco come programmare un tasto multi-step, usando il tasto SCAN come esempio:

1. Seguite i prime cinque passi della "Apprendimento comandi" nella sezione precedente per programmare il primo comando per il tasto SCAN.

- 2. Premete il tasto SCAN una seconda volta. Sul display comparirà "S1 – 2". Premete e tenere premuto il tasto successivo sul telecomando fino all'apparizione del messaggio di conferma "OK!".
- 3. Per apprendere un terzo comando, premere il tasto SCAN una terza volta. Sul display sarà visualizzato "S1 - 3", che indica che è pronto per apprendere il terzo comando. Premete e tenete premuto il tasto comando successivo sul telecomando originale fino alla visualizzazione del messaggio di conferma "OK!".

**NOTA:** Per cambiare la programmazione di uno dei comandi di un tasto multi-step, è necessario ricominciare dall'inizio con il primo comando.

# Programmazione Smart Macro

Venti dei tasti del RR-1061 (i dieci tasti DEVICE/ INPUT ed i tasti numerici 0–9) possono memorizzare sequenze macro a comandi multipli – per esempio: una sequenza che accende la TV, seleziona il canale 5, accende il processore surround, e seleziona l'ingresso TV.

## **Programmazione Smart Macro**  $5671113$

Una sequenza macro viene inviata con la pressione del tasto SMART seguito dal tasto in cui è stata memorizzata la funzione macro.

Per programmare una funzione macro, assicuratevi prima che tutti i comandi desiderati siano stati memorizzati nel RR-1061 – la funzione Smart Macro ricorda semplicemente una sequenza di comandi individuali del RR-1061.

- 1. Premete il tasto SETUP.
- 2. Premete i tasti cursore UP/DOWN finchè appare sul display: SETUP SMART. Premere il tasto ENT per confermare.
- 3. Quando il display visualizza: ADD SMART?, premete uno dei tasti Smart Macro (AUD, CD, TUN, TAPE, EXT, V1–V5, o 0–9). Sul display verrà visualizzato brevemente: ADD, seguito dal nome del tasto Smart Macro in oggetto.

- 4. Quando sul display viene visualizzato: STEP 1, premete il primo tasto COMMAND della sequenza Smart Macro.
- 5. Quando sul display viene visualizzato: STEP 2, premete il secondo tasto COMMAND della sequenza Smart Macro.
- 6. Continuate finchè avrete terminato la sequenza Smart Macro (fino ad un massimo di 20 comandi). Premete il tasto SETUP per terminare la programmazione Smart Macro.
- 7. Apparirà sul display un messaggio di richiesta di conferma: CONFIRM?. Usate i tasti UP/ DOWN per selezionare YES (per memorizzare la nuova Smart Macro) o NO (per cancellare la programmazione Smart Macro). Premete il tasto ENT per confermare.

**NOTA:** I nomi dei tasti Smart macro possono essere personalizzati. Andate alla sezione Personalizzazione nomi dei tasti di questo manuale per maggiori dettagli.

#### **Cancellazione di una Smart Macro**  5 6 11 13

Per cancellare una Smart Macro memorizzata in precedenza:

- 1. Premete il tasto SETUP e quindi i tasti cursore UP/DOWN finchè viene visualizzato sul display: SMART. Premete ENT.
- 2. Premete i tasti cursore UP/DOWN finchè viene visualizzato sul display: SMART CLEAR. Premete il tasto ENT per confermare, apparirà sul display: CLEAR SMART?.
- 3. Premete il tasto Smart Macro da cancellare (per esempio, premete 1 per cancellare una Smart Macro memorizzata nel tasto 1)
- 4. Sul display sarà visualizzato un messaggio di conferma. Usate i tasti UP/DOWN per selezionare YES (per cancellare la Smart Macro) o NO (per non cancellarla). Premete il tasto ENT per confermare.

**NOTA:** Se cercate di cancellare tasti Smart Macro non programmati, apparirà sul display: EMPTY, ed il telecomando tornerà alla normale operatività.

```
Modifi ca di una Smart Macro 
56 11 13
```
Per modificare una Smart Macro memorizzata in precedenza:

- 1. Premete il tasto SETUP e quindi i tasti cursore UP/DOWN finchè viene visualizzato sul display : SMART. Premete ENT.
- 2. Premete i tasti cursore UP/DOWN finchè viene visualizzato sul display: SMART EDIT. Premete il tasto ENT per confermare, apparirà sul display: EDIT SMART?.
- 3. Premete il tasto Smart Macro da modificare (per esempio, premete 1 per modificare una Smart Macro memorizzata nel tasto 1)
- 4. Usate i tasti UP/DOWN per selezionare lo STEP # che volete modificare, per esempio STEP 10. Premete il tasto ENT per confermare.
- 5. Quando sul display compare la domanda CHG TO?, premete il nuovo tasto ci comando per quel passo.
- 6. Ripetete i passi 5 e 6 per modificare qualsiasi altro comando, quindi premete il tasto SE-TUP.
- 7. Sul display sarà visualizzato un messaggio di conferma. Usate i tasti UP/DOWN per selezionare YES (per cambiare il comando) o NO (per non cambiarlo). Premete il tasto ENT per confermare.

**NOTA:** Se cercate di cambiare un tasto Smart Macro non programmato, apparirà sul display: EMPTY, ed il telecomando tornerà alla normale operatività.

## **Cancellazione** di comandi appresi

Potete cancellare un singolo comando memorizzato, un comando multi-step, o tutti i comandi appresi per un singolo tasto DEVICE/INPUT, o tutti i comandi appresi per tutti i tasti DEVICE/ INPUT:

## **Cancellazione di un singolo comando appreso 567113**

- 1. Premete il tasto DEVICE/INPUT dove è stato memorizzato il comando.
- 2. Premete il tasto SETUP (sul display viene visualizzato SETUP). Premete i tasti cursore UP/ DOWN finchè viene visualizzato sul display: EDIT. Premete ENT per confermare.
- 3. Premete i tasti cursore UP/DOWN finchè viene visualizzato sul display: CLEAR ONE KEY. Premete il tasto ENT per confermare
- 4. Quando sul display viene visualizzato il messaggio SELECET KEY, premete il tasto che volete cancellare.
- 5. Sul display sarà visualizzato un messaggio di conferma. Usate i tasti UP/DOWN per selezionare YES (per cancellare il comando appreso) o NO (per non cancellarlo). Premete il tasto ENT per confermare.

**Cancellazione di tutti i comandi appresi per un tasto DEVICE/INPUT 5 m B** 

- 1. Premete il tasto DEVICE/INPUT dove è stato memorizzato il comando.
- 2. Premete il tasto SETUP (sul display viene visualizzato SETUP). Premete i tasti cursore UP/ DOWN finchè viene visualizzato sul display: EDIT. Premete ENT per confermare.
- 3. Premete i tasti cursore UP/DOWN finchè viene visualizzato sul display: CLEAR ONE DEV.
- 4. Premete il tasto ENT per cancellare tutti i comandi appresi e memorizzati in quel tasto DEVICE/INPUT.

**Cancellazione di tutti i comandi appresi per tutti i tasti DEVICE/INPUT** 

- 1. Premete il tasto SETUP (sul display viene visualizzato SETUP). Premete i tasti cursore UP/ DOWN finchè viene visualizzato sul display: EDIT. Premete ENT per confermare.
- 2. Premete i tasti cursore UP/DOWN finchè viene visualizzato sul display: CLEAR ALL DEV.
- 3. Premete il tasto ENT per cancellare tutti i comandi appresi e memorizzati per tutti i tasti DEVICE/INPUT.

## Personalizzazione dei tasti

Ad on ogni pressione di un tasto sul RR-1061, il nome relativo a quel tasto appare sul display. Di default, i nomi dei tasti che compaiono sul display corrispondono ai nomi indicati sul telecomando.

Esistono due set completi ("pagine") di nomi memorizzati nel RR-1061 che potete richiamare a vostra scelta. La prima pagina non può essere modificata, potete utilizzare la seconda pagina per inserire i nomi personalizzati. Ciò vi permetterà di potere ritornare ai nomi originali ogni volta che desiderate.

**Cambio pagina dei nomi III EI** 

- 1. Premete il tasto SETUP.
- 2. Premete i tasti cursore UP/DOWN finchè viene visualizzato sul display: MULTI LANGUAGE. Premete ENT per confermare.
- 3. Premete i tasti cursore UP/DOWN finchè viene visualizzata sul display la pagina di nomi desiderata (PAGE 1 o PAGE 2). Premete il tasto ENT per confermare la selezione.

**Modifi ca dei nomi per i tasti DEVICE/INPUT 5 m B** 

Per modificare il nome di un tasto, assicuratevi che sia stata selezionata la pagina di nomi 2 (Page 2, vedi sopra), quindi:

- 1. Premete il tasto SETUP.
- 2. Premete i tasti cursore UP/DOWN finchè appare sul display: EDIT. Premete il tasto ENT per confermare.
- 3. Premete i tasti cursore UP/DOWN finchè appare sul display: EDIT DEVICE. Premete il tasto ENT per confermare.
- 4. Premete il tasto DEVICE/INPUT che volete rinominare (AUD, CD, TUN, TAPE, EXT e V1–V5). Il nome attuale comparirà nella seconda riga del display.
- 5. Usate i tasti +/– per selezionare il carattere da cambiare, ed i tasti cursore UP/DOWN per cambiarlo. La fiaura relativa alla Lista dei caratteri mostra i caratteri disponibili. Il nome può essere al massimo di 8 caratteri.
- 6. Quando il nuovo nome è completo, premete il tasto SETUP per memorizzarlo.
- 7. Apparirà sul display un messaggio di richiesta di conferma. Usate i tasti UP/DOWN per selezionare YES (per memorizzare il nuovo nome) o NO (per uscire senza modifiche). Premete il tasto ENT per confermare la selezione .

**Modifi ca dei nomi per i tasti COMMAND 5 HHS** 

Per modificare il nome di un tasto, assicuratevi che sia stata selezionata la pagina di nomi 2 (Page 2), quindi:

- 1. Premete il tasto DEVICE/INPUT (AUD, CD, TUN, TAPE e V1–V5) contenente il tasto COM-MAND che volete rinominare.
- 2. Premete il tasto SETUP.
- 3. Premete i tasti cursore UP/DOWN finchè appare sul display: EDIT. Premete il tasto ENT per confermare.
- 4. Premete i tasti cursore UP/DOWN finchè appare sul display: EDIT KEY. Premete il tasto ENT per confermare.
- 5. Premete il tasto COMMAND che volete rinominare. Il nome attuale comparirà nella seconda riga del display.
- 6. Usate i tasti +/– per selezionare il carattere da cambiare, ed i tasti cursore UP/DOWN per cambiarlo. La figura relativa alla Lista dei caratteri mostra i caratteri disponibili. Il nome può essere al massimo di 8 caratteri.
- 7. Quando il nuovo nome è completo, premete il tasto SETUP per memorizzarlo.
- 8. Apparirà sul display un messaggio di richiesta di conferma. Usate i tasti UP/DOWN per selezionare YES (per memorizzare il nuovo nome) o NO (per uscire senza modifiche). Premete il tasto ENT per confermare la selezione .

**Modifi ca dei nomi delle Smart Macro**   $11$   $12$   $13$ 

Per modificare il nome di una Smart Macro:

- 1. Premete il tasto SETUP.
- 2. Premete i tasti cursore UP/DOWN finchè appare sul display: SMART. Premete il tasto ENT per confermare.
- 3. Premete i tasti cursore UP/DOWN finchè appare sul display: SMART RENAME. Premete il tasto ENT per confermare.
- 4. Premete il tasto Smart Macro che volete rinominare. Il nome attuale comparirà nella seconda riga del display. Se il tasto non è stato programmato con una Smart Macro, sarà visualizzata sul display: EMPTY.
- 5. Usate i tasti +/– per selezionare il carattere da cambiare, ed i tasti cursore UP/DOWN per cambiarlo. La figura relativa alla Lista dei caratteri mostra i caratteri disponibili. Il nome può essere al massimo di 8 caratteri.
- 6. Quando il nuovo nome è completo, premete il tasto SETUP per memorizzarlo.
- 7. Apparirà sul display un messaggio di richiesta di conferma. Usate i tasti UP/DOWN per selezionare YES (per memorizzare il nuovo nome) o NO (per uscire senza modifiche). Premete il tasto ENT per confermare la selezione .

## Opzioni di impostazione **aggiuntive**

**Funzione Volume/Mute Punch-Through 9** 11 13

In molti sistemi, il volume viene regolato sul TV o sul processore A/V. Il RR-1061 dispone della funzione Volume Punch-Through, che copia i comandi del volume e del mute sia dal tasto TV o AUD ai tasti DEVICE/INPUT per gli altri componenti, come ad esempio lettori CD, VCR, decoder satellitari, e lettori DVD; in questo modo i controlli del volume e del mute, del TV o del processore A/V a vostra scelta, sono sempre disponibili anche se il RR-1061 in quel momento sta controllando uno degli altri componenti.

Per abilitare la funzione Volume Punch-Through:

- 1. Premete il tasto SETUP.
- 2. Usate i tasti cursore UP/DOWN per selezionare sul display: PUNCH THROUGH. Premete il tasto ENT per confermare.
- 3. Quando sul display viene visualizzato: SE-LECT (dopo circa 2 secondi), usate i tasti cursore UP/DOWN per selezionare AUD o TV. Questa impostazione definisce per quale componente si desidera controllare il volume con questa funzione. Premete il tasto ENT per confermare.
- 4. Quando sul display viene visualizzato: TAR-GET, usate i tasti cursore UP/DOWN per selezionare il tasto DEVICE/INPUT in cui volete copiare i comandi del volume e del mute. Per esempio, se volete controllare il volume di AUD anche dalla modalità CD del telecomando, selezionate CD. Premete il tasto ENT per confermare.

Le impostazioni di default per la funzione Punch-Through sono le seguenti:

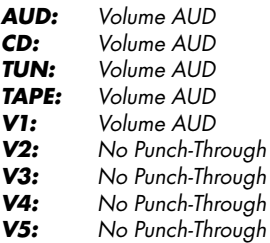

**Disattivazione suoni <b>III** IB

Come impostazione di fabbrica, l'RR-1061 emette un suono di conferma ogni qualvolta viene premuto un tasto. Questa funzione può essere attivata o disattivata come segue:

- 1. Premete il tasto SETUP.
- 2. Premete i tasti cursore UP/DOWN finchè appare sul display: BEEP SOUND. Premete il tasto ENT per confermare.
- 3. Premete i tasti cursore UP/DOWN finchè sul display viene visualizzato: BEEP ON o BEEP OFF. Premete il tasto ENT per selezionare l'opzione desiderata.

**Display LCD sempre attivo o modalità Sleep <b>II B** 

- 1) Dalla modalità Setup scegliere "Menu principale"
- 2) Selezionare "LCD"
- 3) Selezionare "Sleep" o "On"
- a) L'opzione "Sleep" disattiverà il display LCD dopo 30sec, consentendo un risparmio delle batterie, che potrà essere riattivato premendo qualsiasi tasto, compreso quello laterale dell'illuminazione
- b) Con l'opzione "On" il display LCD sarà sempre attivo, considerate quindi che le batterie si scaricheranno più in fretta.

## **Funzione Clone <b>III** E

La funzione CLONE trasferisce tutta la programmazione: i comandi appresi, i nomi personalizzati dei tasti, e tutte le impostazioni da un RR-1061 ad un altro RR-1061. Per trasferire la programmazione, posizionate i due telecomandi RR-1061 con i sensori IR uno di fronte all'altro ad una distanza di circa 5-8 cm, poi procedete nel seguente modo:

## **Sul telecomando che riceverà i dati:**

- 1. Premete il tasto SETUP.
- 2. Premete i tasti cursore UP/DOWN finchè appare sul display: CLONE. Premete il tasto ENT per confermare.
- 3. Premete i tasti cursore UP/DOWN finchè sul display viene visualizzato: RECEIVE. Premete il tasto ENT.

## **Sul telecomando che invierà i dati:**

- 1. Premete il tasto SETUP (il display visualizzerà SETUP).
- 2. Premete i tasti cursore UP/DOWN finchè appare sul display: CLONE. Premete il tasto ENT per confermare.
- 3. Premete i tasti cursore UP/DOWN finchè sul display viene visualizzato: SEND. Premete il tasto ENT.

Il processo di trasferimento dei dati inizia. Sul display del telecomando che invia i dati viene visualizzato: SENDING DATA. Sul display del telecomando che riceve i dati viene visualizzato: RECEIVING DATA. Una volta completato il trasferimento dei dati (che potrebbe richiedere fino 4 o 5 minuti), verrà visualizzato sul display del RR-1061 ricevente uno dei seguenti messaggi:

- Se il trasferimento dei dati è avvenuto con successo, sul display del telecomando che invia i dati verrà visualizzato: SEND OK, sul display del telecomando che riceve i dati verrà visualizzato: RECEIVE OK.
- Se il trasferimento dei dati non riesce, sul display del telecomando che riceve i dati verrà visualizzato: ERROR, ed il telecomando tornerà alla normale operatività.

Dopo 30 secondi o quando viene premuto un tasto qualsiasi, i telecomandi ritornano alla normale operatività.

**NOTA:** Non tentate di utilizzare la funzione CLONE per trasferire dati da qualsiasi altro telecomando che non sia un Rotel RR-1061.

**Ritorno alle impostazioni di fabbrica**   $\overline{u}$   $\overline{u}$ 

Potete riportare il RR-1061 alle impostazioni di fabbrica con la semplice procedura descritta di seguito. Il ritorno alle impostazioni di fabbrica comporta la cancellazione di tutti i comandi appresi, i tasti DEVICE/INPUT saranno reinseriti i codici originali, i nomi dei tasti personalizzati saranno cancellati e reinseriti quelli di default, la funzione punch-through sarà riportate alle condizioni di default, e la segnalazione acustica di pressione dei tasti sarà reinserita.

- 1. Premete il tasto SETUP.
- 2. Premete i tasti cursore UP/DOWN finchè appare sul display: DEFAULT SETTING. Premete il tasto ENT per confermare.
- 3. Sul display sarà visualizzato un messaggio di conferma. Usate i tasti cursore UP/DOWN per selezionare RESET YES (per riportare il telecomando alle impostazioni di fabbrica) o RESET NO (per uscire senza effettuare variazioni). Premete il tasto ENT per confermare la selezione.
- 4. Dopo alcuni secondi, sul display verrà visualizzato un messaggio di conferma del ritorno alle impostazioni di fabbrica: RESET OK.

**NOTA:** Il ritorno alle impostazioni di fabbrica, non comporta la perdita delle Smart Macro memorizzate. Se desiderate cancellarle, utilizzate la procedura Cancellazione di una Smart Macro descritta nel manuale.

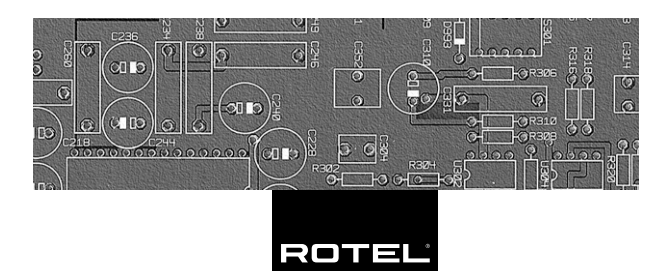

#### **The Rotel Co. Ltd.**

10-10 Shinsen-Cho Shibuya-Ku Tokyo 150-0045 Japan Phone: +81 3-5458-5325 Fax: +81 3-5458-5310

## **Rotel of America**

54 Concord Street North Reading, MA 01864-2699 USA Phone: +1 978-664-3820 Fax: +1 978-664-4109

#### **Rotel Europe**

Dale Road Worthing, West Sussex BN11 2BH England Phone: + 44 (0)1903 221 761 Fax: +44 (0)1903 221 525

### **Rotel Deutschland**

Kleine Heide 12 D-33790 Halle/Westf. Germany Phone: +49 05201-87170 Fax: +49 05201-73370

#### **www.rotel.com**

082 OM RR-1061 • 052808 Italiano